# **Les différents types de mouvement**

### **CONTEXTE DU SUJET**

Comment calculer la vitesse et l'accélération d'un système à partir de l'équation de sa trajectoire et ce dans différents types de mouvements (rectiligne uniforme, accéléré, circulaire… ) ?

## **PREMIERE PARTIE : ETUDE DU MOUVEMENT RECTILIGNE D'UN CAMION**

Afin de mesurer les émissions polluantes des véhicules, on les soumet à différents « cycles » : accélérations, décélérations et paliers à vitesse constante.

Un technicien décide de modéliser ces tests à l'échelle du laboratoire en utilisant un camion jouet en mouvement sur un plan incliné ou un plan horizontal afin de comprendre comment calculer la vitesse et l'accélération de ce dernier dans chacun des cas.

### **QUELQUES DOCUMENTS**

#### **Document 1 : Modélisation d'un test d'accélération d'un véhicule**

On modélise un test d'un véhicule sur une piste avec un jouet initialement immobile qui peut se déplacer sans frottement sur un rail incliné puis sur une piste horizontale.

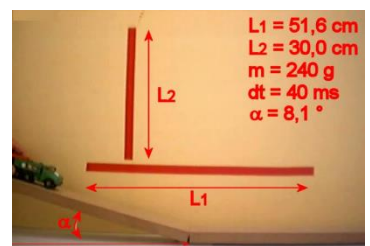

### **Document 2 : Utilisation de Regressi/Regavi**

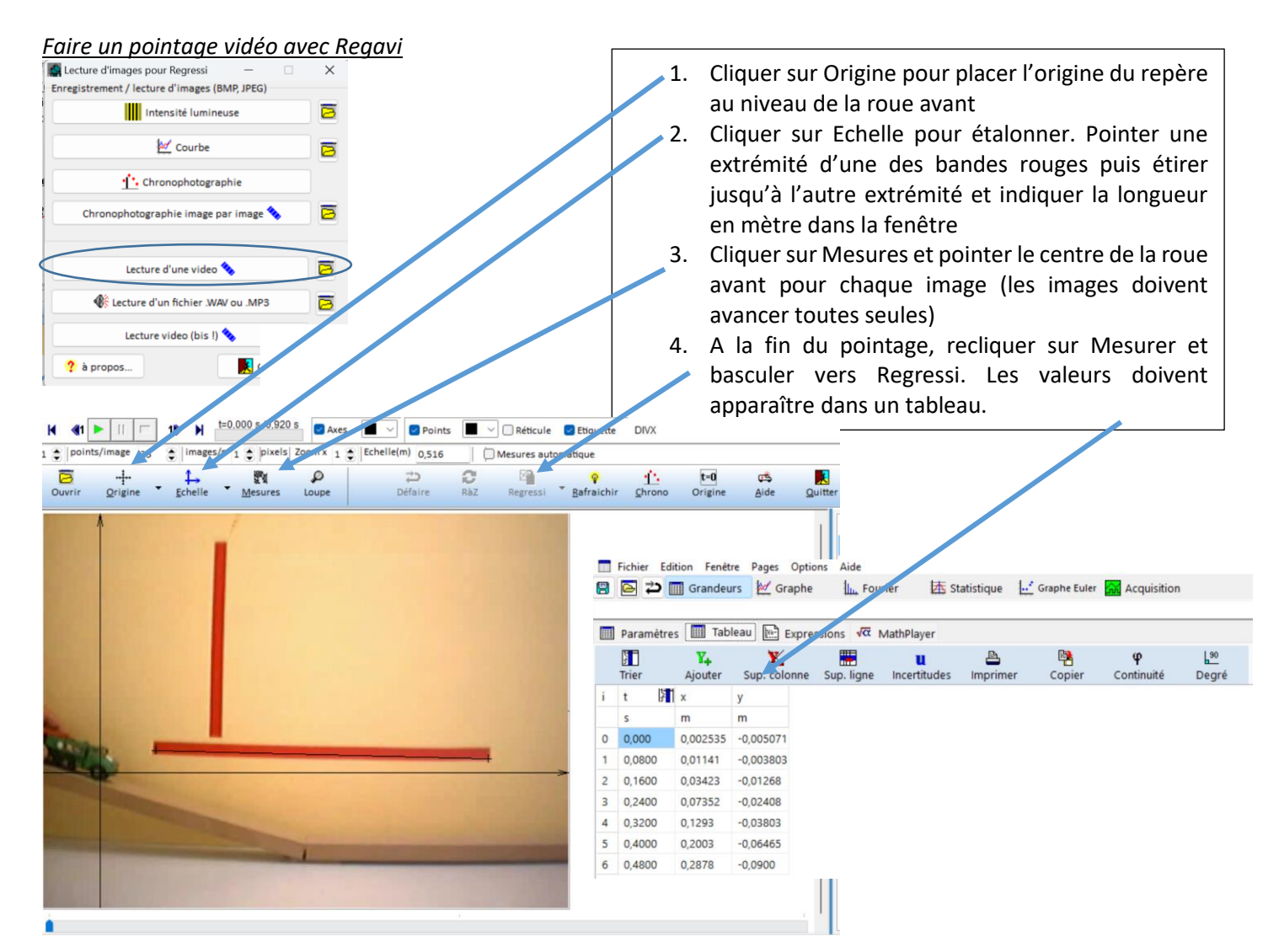

### *Traiter des données :* pour créer des grandeurs, deux façons de faire

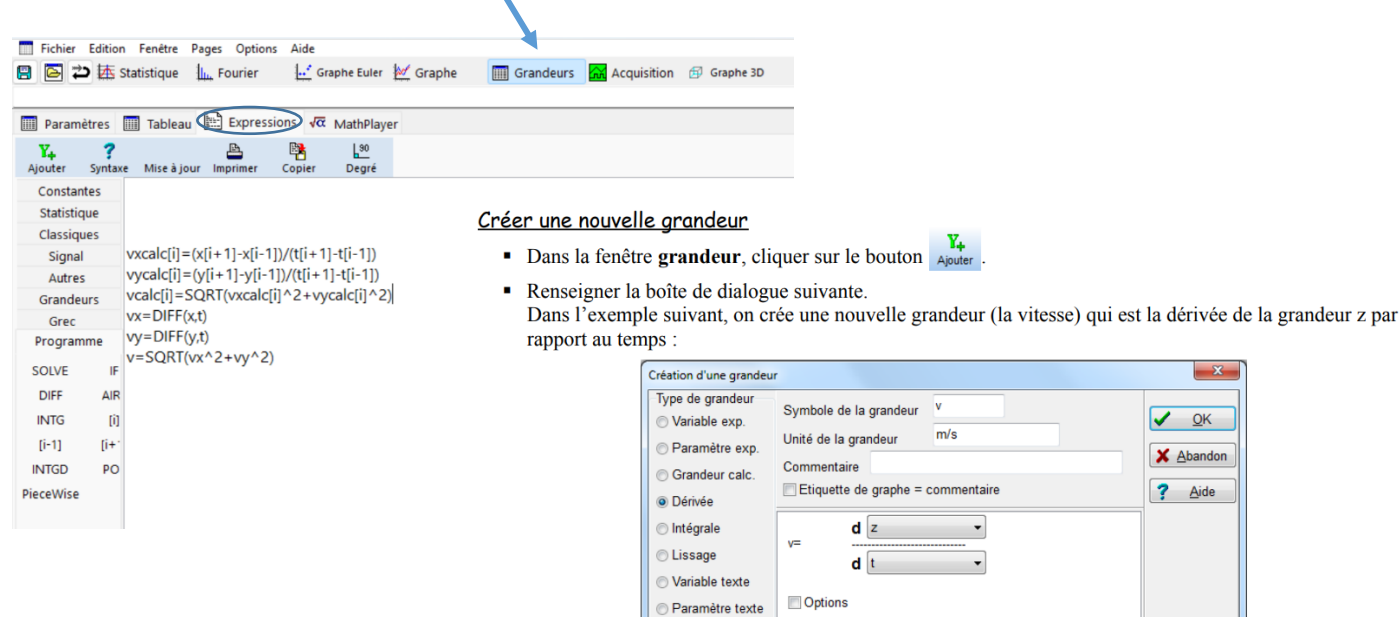

### *Afficher des graphiques*

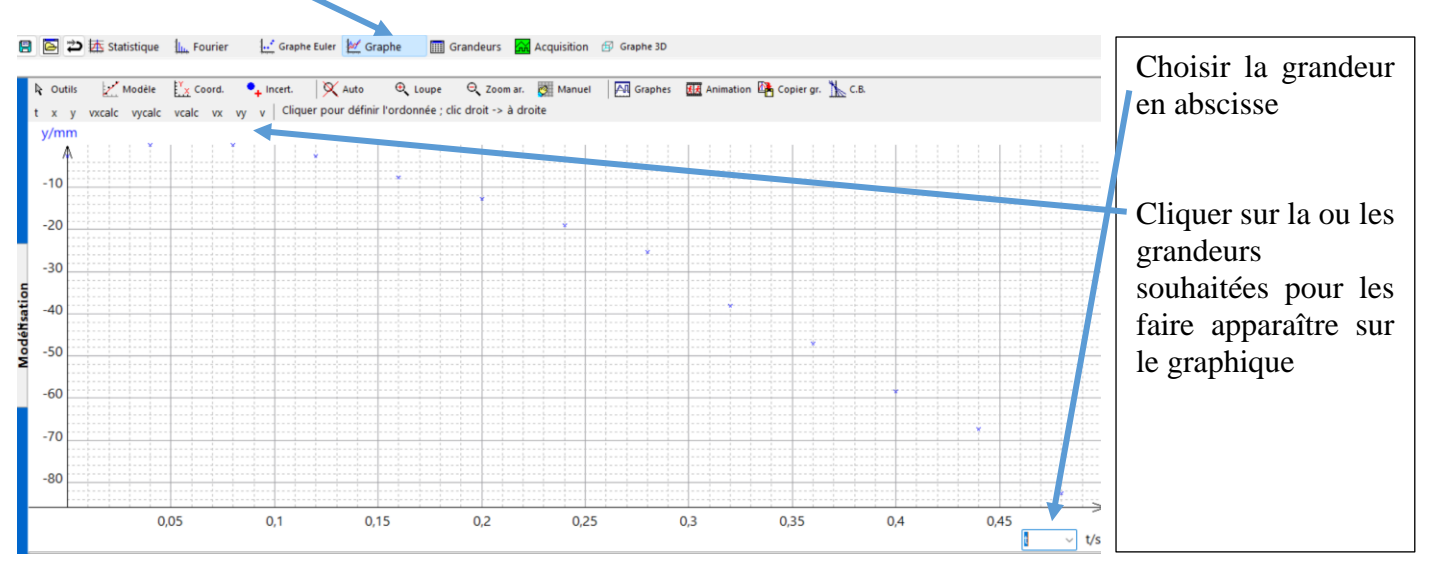

 $\overline{\phantom{a}}$ 

 $\sqrt{\frac{1}{\sqrt{2}}}$ 

 $\times$  Abandon

 $\frac{1}{2}$  Aide

#### *Modéliser*

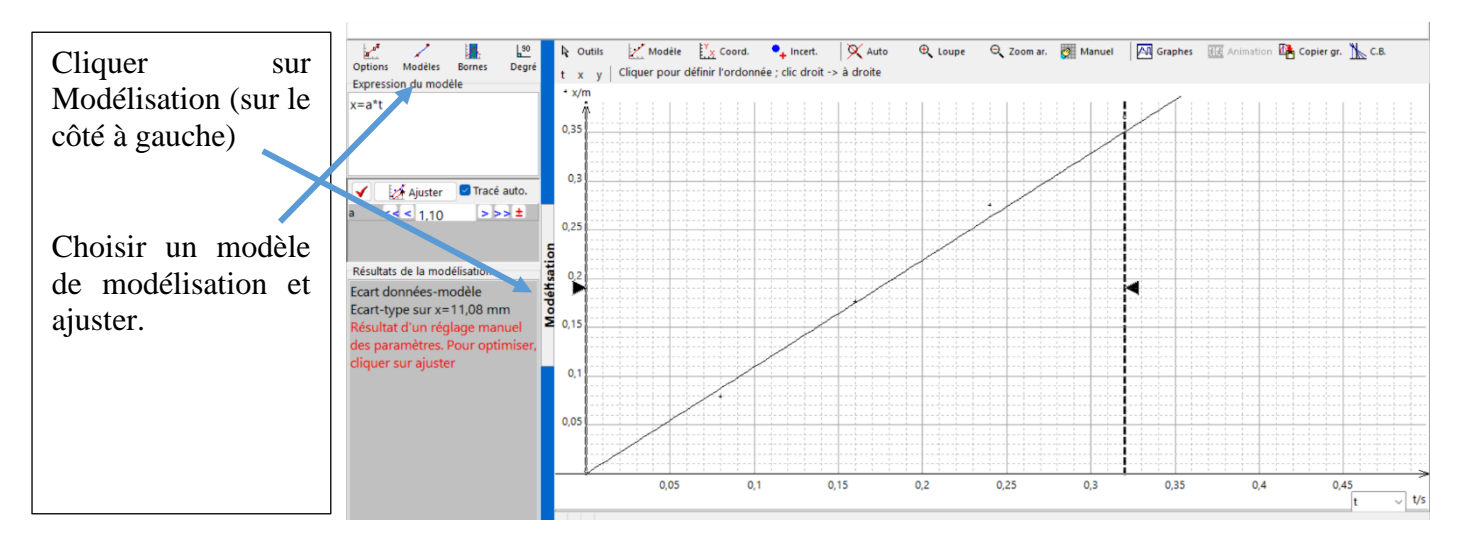

**UN POINT VERS LES**  
La norme de 
$$
\begin{pmatrix} v_x \\ v_y \end{pmatrix}
$$
 est :  $u = \sqrt{v_x^2 + v_y^2}$ .

## **RÉALISER**

- ➢ Télécharger et ouvrir Regressi et Regavi sur LORDI depuis Moodle
- $\triangleright$  Ouvrir le fichier vidéo « Plan\_incli\_horizontal »
- ➢ Effectuer les réglages mentionnés dans le document 2 puis pointer le centre d'une roue du camion **sur la partie inclinée du mouvement uniquement**. (La barre horizontale mesure 51.6 cm)

٧,

 $\triangleright$  Afficher les courbes x(t) et y(t) en suivant les instructions du document 2.

**Faire vérifier les courbes**

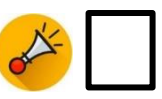

- 1. Comment décririez-vous ce mouvement ?
- ➢ Dans l'onglet Grandeur, puis Expressions, créer la grandeur « vxcalc » (composante horizontale du vecteur vitesse  $\vec{v}$ ) puis créer le formalisme qui permet de calculer vx à partir de vos connaissances de l'activité 1. Vous pourrez choisir la méthode de votre choix (centrée ou non).
- $\triangleright$  Faire de même avec une nouvelle grandeur nommée « vycalc » (composante verticale du vecteur vitesse  $\vec{v}$ ).
- $\triangleright$  Enfin créer la grandeur « vcalc », norme du vecteur vitesse  $\vec{v}$  (pour faire une racine carrée, on utilise la fonction SQRT dans le logiciel)

**Faire vérifier le tableau de valeurs**

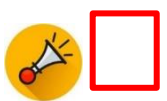

Le technicien se procure le document qui suit :

## **Document 4 : Un pont vers les maths**

Le vecteur vitesse  $\vec{v}$  est la dérivée du vecteur position  $\overrightarrow{OM}$  tout comme le vecteur accélération est la dérivée du vecteur vitesse  $\vec{v}$  et la dérivée seconde du vecteur opposition  $\overline{OM}$ .

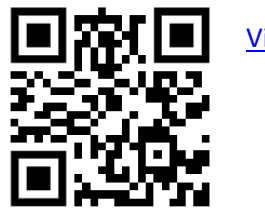

[Vidéo](https://youtu.be/ivYecvb8JSw)

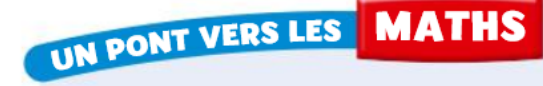

Calcul des composantes des vecteurs vitesse et accélération à partir des coordonnées de positions :

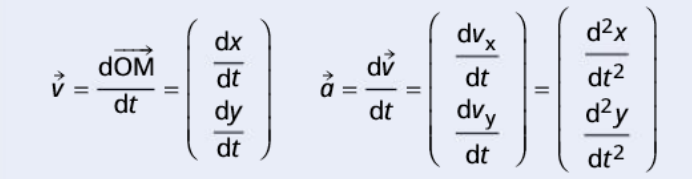

➢ Utiliser les fonctionnalités du logiciel pour vérifier les affirmations de ce document. Pour se faire, vous utiliserez l'outil « dérivée » afin d'utiliser les grandeurs « vx » et « vy » puis vous calculerez la norme « v » du vecteur vitesse.

**Faire vérifier le tableau de valeurs**

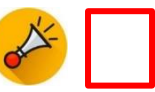

2. Comparer les valeurs de « vxcalc » et « vycalc » à « vx » et « vy ». Que constatez-vous ?

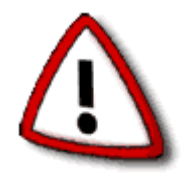

Nous utiliserons dorénavant les données du document 4 et donc les fonctionnalités du logiciel avec l'outil « dérivée » pour calculer les grandeurs «  $v_x$  » et «  $v_y$  » ou «  $a_x$  » et «  $a_y$  », coordonnées des vecteurs vitesse  $\vec{v}$  et accélération  $\vec{a}$ .

Le technicien pense avoir compris et décide maintenant d'étudier le mouvement du camion sur le plan horizontal.

- ➢ Ouvrir à nouveau la vidéo puis effectuer les réglages nécessaires pour faire le pointage de la roue arrière du camion pour le mouvement sur le plan horizontal.
- ➢ Affichez sur le graphique la courbe x(t) puis la modéliser par une équation mathématique à l'aide de l'outil modélisation.
- $\triangleright$  Utiliser les fonctionnalités pour calculer et afficher la norme v(t) du vecteur vitesse  $\vec{v}$  ainsi que a(t), celle du vecteur accélération  $\vec{a}$ .
- 3. Comment décrivez-vous le mouvement ainsi étudié ? Justifier à partir de l'équation de modélisation de x(t)

 $\triangleright$  Imprimer vos courbes.

**Faire vérifier les courbes**

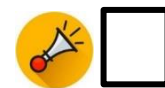

## **PARTIE 2 : LA CENTRIFUGEUSE HUMAINE**

*« Ces dernières semaines, j'ai passé l'essentiel de mon temps à la Nasa à Houston et à Cologne, au Centre d'entrainement des astronautes Européen ! au programme : quelques séances de simulation sur le bras robot, le test des gants de mon scaphandre […] et un peu de centrifugeuse. […]*

*La centrifugeuse, j'aime bien. C'est marrant. Assez comparable à un manège en fait. »* Voici un extrait du journal de bord de Thomas Pesquet écrit durant sa préparation pour sa première expédition vers l'ISS.

Lors de missions spatiales, les astronautes comme lui subissent de fortes accélérations en particulier au décollage. Pour être en mesure de les supporter, ils ont été préalablement entrainés à l'aide de centrifugeuse. Quand ils s'en approchent, même les astronautes ont des sueurs froides.

On souhaite comprendre les valeurs annoncées pour l'accélération dans une telle machine.

## **QUELQUES DOCUMENTS**

## **Document 1 : Centrifugeuse humaine**

Une centrifugeuse humaine est un appareil destiné à simuler l'énorme accélération ressentie par les spationautes lors du décollage des fusées. Dans des salles dédiées, la cabine, distante d'une dizaine de mètres de l'axe de rotation, peut atteindre des vitesses vertigineuses.

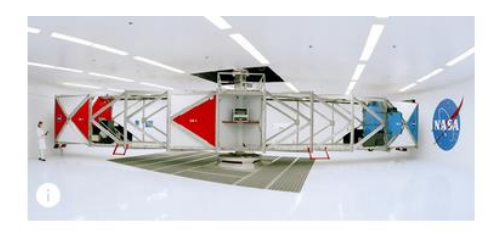

La première phase du mouvement consiste à amener la cabine progressivement d'une vitesse nulle à une vitesse v. Ensuite, le mouvement de la cabine reste uniforme. L'accélération a ressentie par l'astronaute peut alors être très forte, jusqu'à 10 fois la valeur de l'accélération de pesanteur g=9,81 m·s<sup>-2</sup>.

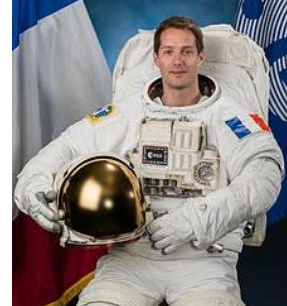

## **Document 2 : Vidéo France 2**

La centrifugeuse reproduit les conditions vécues par Thomas Pesquet et ses confrères, à bord d'une fusée [Soyouz,](https://www.francetvinfo.fr/recherche/?request=soyouz) quand elle monte à toute vitesse dans l'espace. Les astronautes encaissent alors une forte accélération et peuvent peser jusqu'à quatre fois leur poids. Pour entraîner le corps, même le plus endurci, à subir ces accélérations brutales, l'institut de recherche biomédical des armées fait tourner cette machine à très grande vitesse. Tous les pilotes de chasse français doivent ainsi passer dans ce fauteuil avant de piloter un avion.

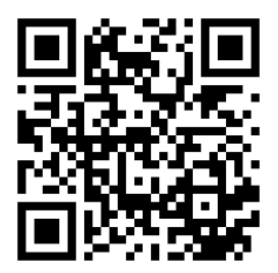

[Vidéo](https://www.francetvinfo.fr/france/espace-on-a-teste-la-centrifugeuse_1920313.html)

## **Document 3 : [Black Out](https://www.youtube.com/watch?v=lK8U8RZyzsM)**

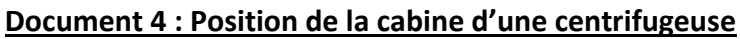

Pour obtenir une accélération de 4g ( $g = 9.81$  m.s<sup>-2</sup>), la cabine d'une centrifugeuse est mise en rotation.

On enregistre ses coordonnées toutes les  $\Delta t$  = 200 ms. La norme de la vitesse de la cabine augmente pendant un demi-tour : de t = 0s à t  $= 2,65$  s, v(t) = kt avec k = 6,26 m.s<sup>-2</sup>. Puis elle est constante avec v(t)  $= 16.6$  m.s<sup>-1</sup>.

### **Document 5 : Le repère de Frenet**

Le repère de Frenet utilise deux vecteurs unitaires partant du point M :

- le vecteur tangentiel  $\vec{u}_t$ , tangent à la trajectoire et orienté dans le sens du mouvement:

- le **vecteur** normal  $\vec{u}_n$ , perpendiculaire  $\hat{a}/\hat{u}$  et orienté vers l'intérieur de la courbure.

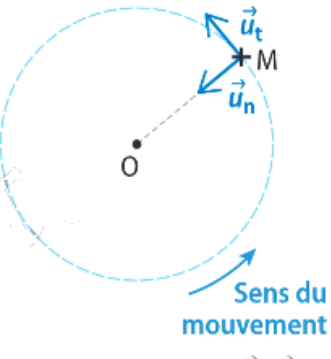

Repère de Frenet (M;  $\vec{u}_t$ ,  $\vec{u}_n$ ) pour l'étude d'un mouvement circulaire.

Dans ce repère :

-le vecteur vitesse  $\vec{v}$  est colinéaire à  $\vec{u}_t$  et de même sens :  $\vec{v} = v \vec{u}_t$ ;

- le vecteur accélération  $\vec{a}$  a une coordonnée tangentielle  $a_t$  et une coordonnée normale  $a_n$ :

$$
\vec{a} = a_t \vec{u}_t + a_n \vec{u}_n
$$

Pour un mouvement circulaire de rayon R :

$$
\vec{\hat{\alpha}}=\frac{dv}{dt}\;\vec{\hat{u}}_t+\frac{v^2}{R}\;\vec{\hat{u}}_n
$$

## **RÉALISER**

- $\triangleright$  Exécuter le programme python centrifugeuse.py, qui trace les positions de la cabine lors du premier tour.
- 4. Caractériser les deux phases du mouvement. L'accélération est-elle nulle dans une de ces phases ?
- $\triangleright$  En utilisant la méthode de calcul centrée (activité 1), modifier le programme afin de calculer les coordonnées des vecteurs vitesse  $\vec{v}$  et accélération  $\vec{a}$ .
- 5. Commenter les directions et sens du vecteur vitesse  $\vec{v}$  lors des deux phases étudiées.
- 6. Faire de même pour le vecteur accélération  $\vec{a}$ .
- $\triangleright$  Exécuter le programme python entrifugeuse\_frenet.py. Ce programme trace les coordonnées a<sub>n</sub> et a<sub>t</sub> du vecteur accélération  $\vec{a}$  dans le repère de Frenet, obtenues à partir des coordonnées calculées  $a_x$  et  $a_y$ .
- 7. La coordonnée at est au départ positive. Justifier cette observation à partir de l'expression de l'accélération et de la connaissance de la nature du mouvement de la cabine.
- 8. Comment expliquer le fait que  $a_t$  devienne nulle ensuite ?
- 9. Dessiner l'allure qu'aurait l'évolution de  $a_t$  lors du ralentissement de la cabine.
- 10. Vérifier, dans la phase 2, que les valeurs d'accélération et de vitesse sont liées par la relation a=a<sub>n</sub>= v<sup>2</sup>/R.

### **VALIDER**

L'accélération obtenue une fois la cabine lancée a-t-elle la valeur attendue, c'est-à-dire 4g ?

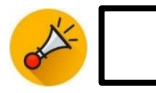